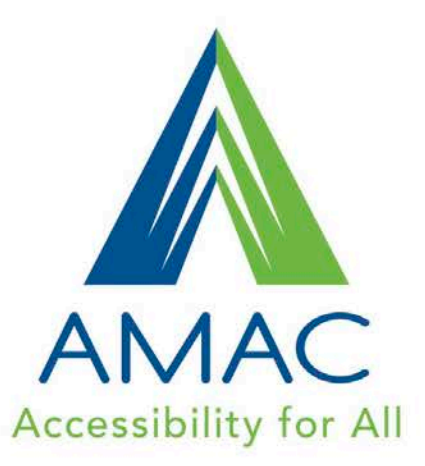

## OER & Accessibility

Norah Sinclair AMAC Accessibility Solutions and Research Center College of Architecture Georgia Institute of Technology

www.amacusg.org

### AMAC Accessibility

AMAC is as an initiative of the University System of Georgia - Board of Regents to help postsecondary disability services offices provide complete, timely, and efficient accommodations to the printdisabled students they serve.

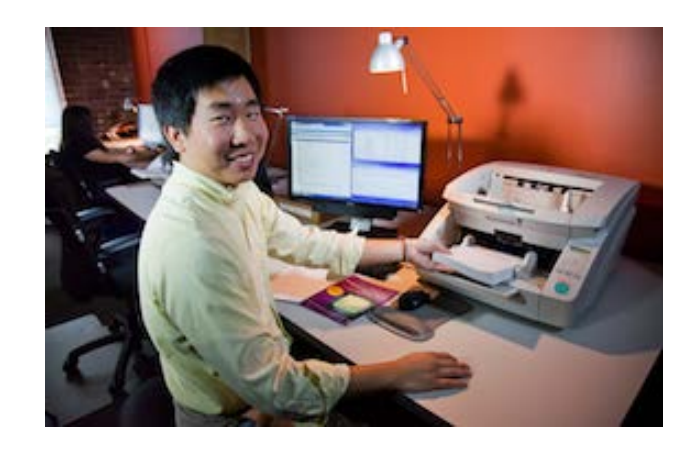

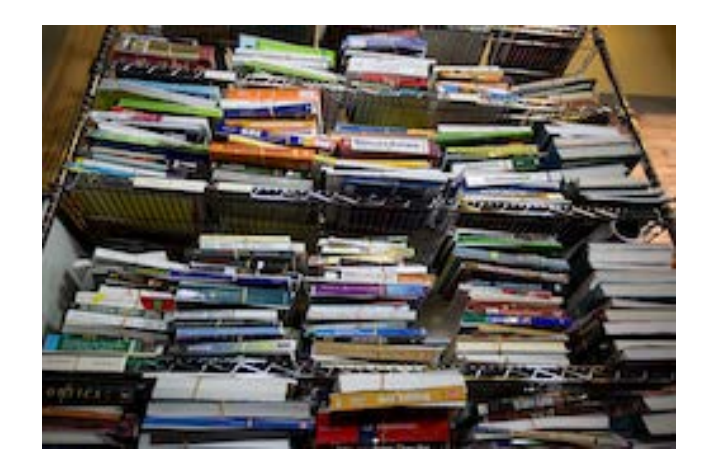

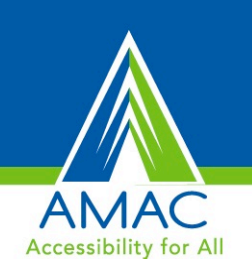

### Products and Services

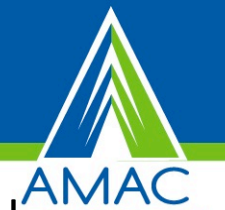

- **Braille Services** produces customized projects from both print materials and electronic text including partial books and chapters or graphics only using cutting-edge technology.
- **Professional E-Text Producers** provide high-quality e-text in many formats such as PDF, DOC, DAISY, and HTML, MathML.
- **Captioning Services – including Remote Captioning, Captioned Media, and Audio Description** makes classrooms, meetings, labs and other audio environments accessible for deaf or hard-of-hearing.
- **Certified Assistive Technology team** provides on-site and remote assessments, demonstrations, training and technical assistance for education, work, and daily living environments.
- **Accessibility Compliance** focuses on organizational accessibility needs with evaluation, technical assistance, customer support, and website accessibility.

### How does AMAC work for Students?

#### **What is AMAC?**

AMAC works with colleges and universities to provide students with textbooks in formats that best meet their needs, including:

E-Text, Audiobooks, and Braille.

#### **How does AMAC work?**

Students meet with their disability services office to place an order for their textbooks in the preferred format.

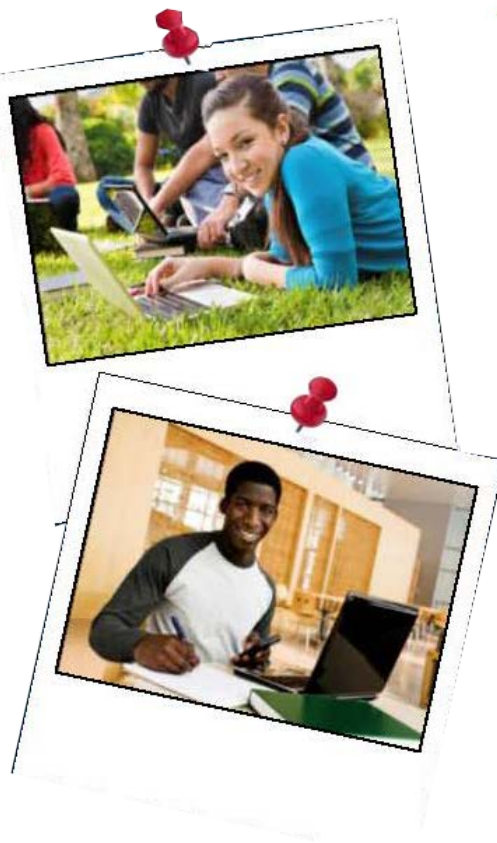

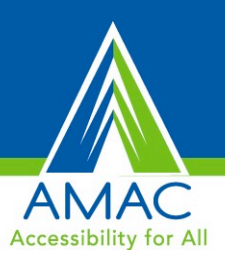

### **AccessGA Initiative**

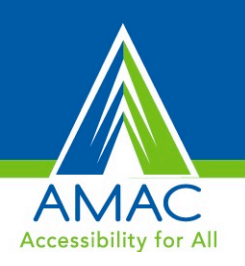

#### **AccessGA**

A joint initiative of the Georgia ADA Coordinator's Office, AMAC, and GTA. The objective is to support Georgia's state agencies with ICT accessibility, and promote equal and timely access for employees and customers with a wide range of disabilities.

- Webinar
- Technical Assistance and Hands-On Training
- Monthly Newsletters
- Up-to-Date Wiki of ICT Accessibility Resources and Information
- Web Accessibility Audits
- Procurement and VPATs
- www.accessga.org

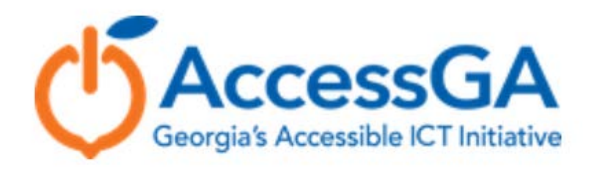

# Laws and Regulations

#### **ADA** [The Americans with Disabilities Act](http://www.apa.org/pi/disability/resources/ada/index.aspx) of

1990 protects qualified persons with disabilities from discrimination including in postsecondary education.

- **Postsecondary institutions must make reasonable accommodations** in order to provide students with disabilities an equal opportunity to participate in courses, programs, and activities.
- Accommodations can include aids and services such as qualified sign language interpreters, note takers, readers, braille, large print, and **electronic formats of print materials**, and adaptive equipment.

[US Department of Education Disability](http://www2.ed.gov/policy/rights/guid/ocr/disabilityoverview.html)  [Discrimination: Overview of the Laws](http://www2.ed.gov/policy/rights/guid/ocr/disabilityoverview.html)

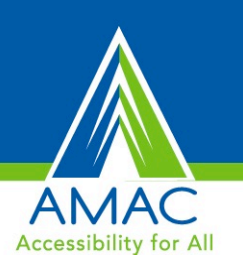

# AMFRICANS W DISARILITIFS .

# Civil Rights

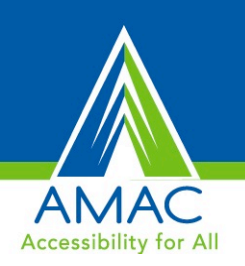

#### **Section 504**

Section 504 of the Rehabilitation Act of 1973 is a federal law designed to protect the rights of individuals with disabilities in programs and activities that receive **Federal financial assistance** from the U.S. Department of Education (ED). Section 504 provides: "No otherwise qualified individual with a disability in the United States . . . **shall, solely by reason of her or his disability, be excluded from the participation in, be denied the benefits of, or be subjected to discrimination under any program or activity receiving Federal financial assistance . .** . ."

[Higher Education's Obligations Under Section 504 and Title II of the ADA](http://www2.ed.gov/about/offices/list/ocr/docs/auxaids.html)

### Qualified Individuals

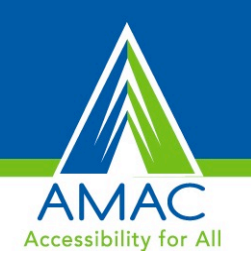

#### **Students must self-identify to receive accommodations.**

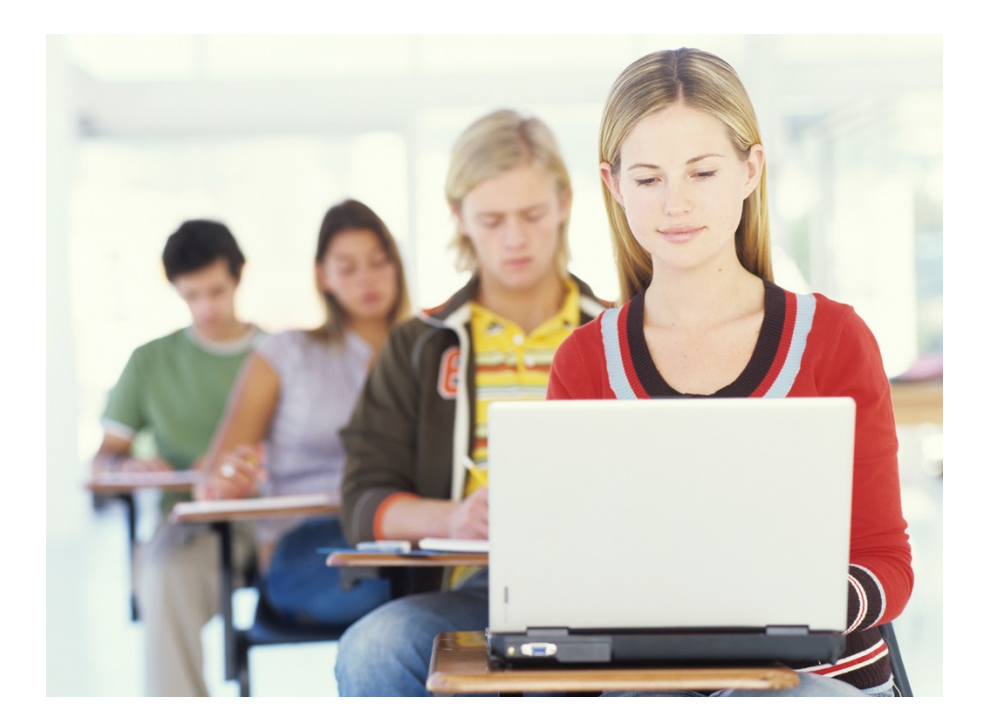

### Who is included?

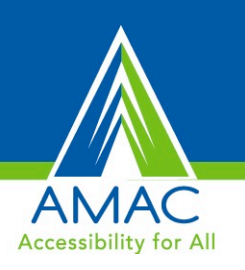

#### **Individuals with print-related disabilities:**

- Blind or visually impaired
- Motor disabilities
- \*Learning disabilities largest group of students served in GA
- Deaf or hard of hearing and require multimedia to be captioned
- Secondary group that can benefit  $-$  English language learners

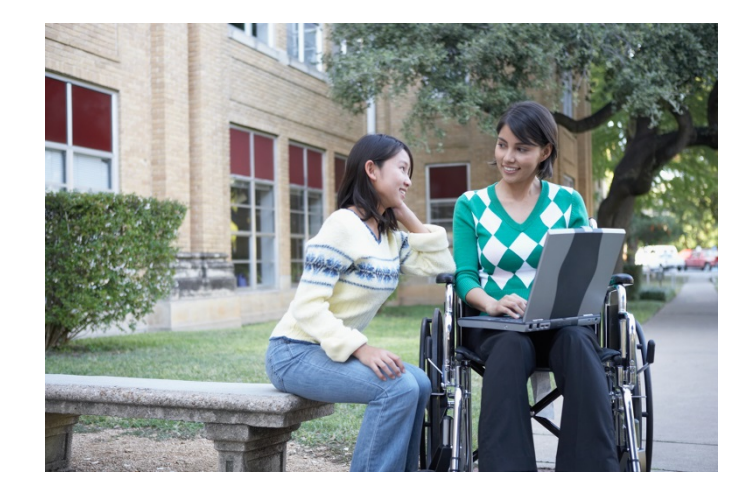

### Is Your Textbook Accessible?

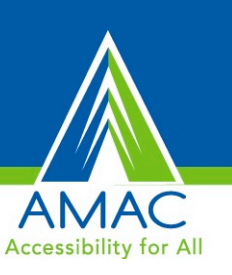

#### **Accessibility / Accessible**

Making your content available to all users, including users of assistive technology.

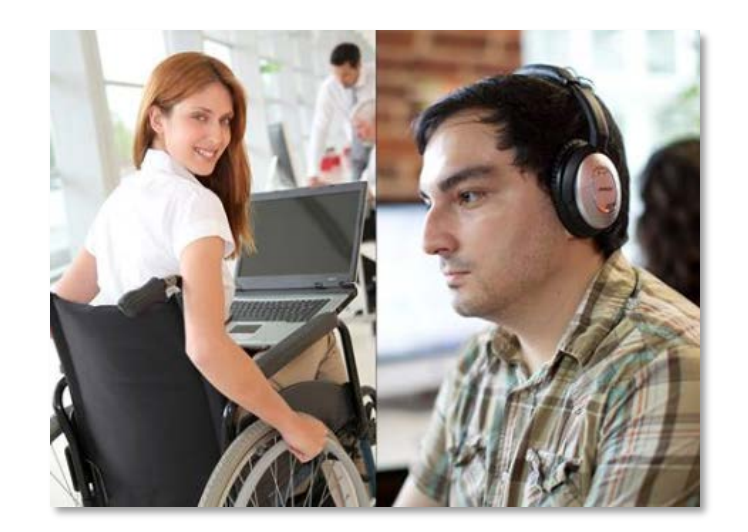

### What Makes a Textbook Accessible?

#### **Key Ideas**

- Works with Assistive **Technology**
- Benefits all users
- Incorporates standards
	- Section 508 and WCAG 2.0

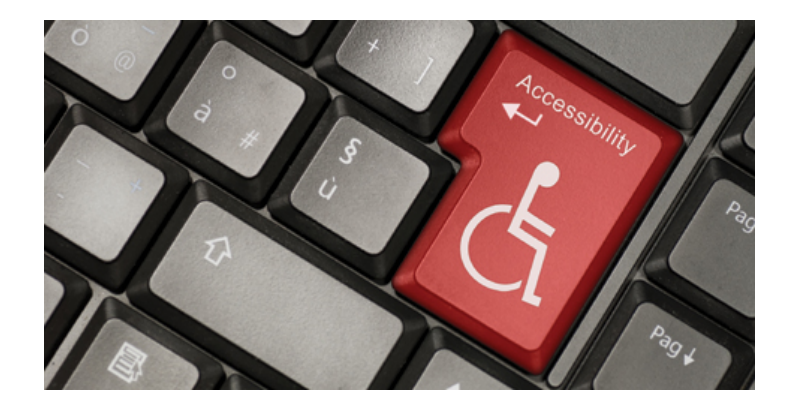

### Screen Reading/Text-to-Speech Solutions

- JAWS, NVDA, Window-Eyes
- Built-in Solutions: Narrator, VoiceOver
- ClaroRead, Kurzweil 3000
- Kindle App and Devices
- VoiceOver
- TalkBack
- ClaroSpeak, Voice Dream apps

### What is an Accessible Textbook?

- **Text** selected, reformatted, resized, accessed with Assistive **Technology**
- **Digital** not hard copy printed
- Include **Document Structure** and **Navigation Headings** and Table of Contents
- **Alternative Text Descriptions**
- **Labels** for tables and forms
- Multimedia includes **captions**
- Works for most users
- Improved **Accessibility** leads to improved **Usability**

### **Accessible Documents Features**

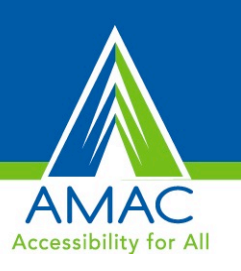

#### **Semantic Markup, Document Structure, and Navigation**

- **Headings** for structure and navigation
- **Alternative text descriptions**
- **Meaningful hyperlinks** (not click here or read more)
- **Logical reading order**
- **Color** and **Contrast**
- **Lists** and **tables**

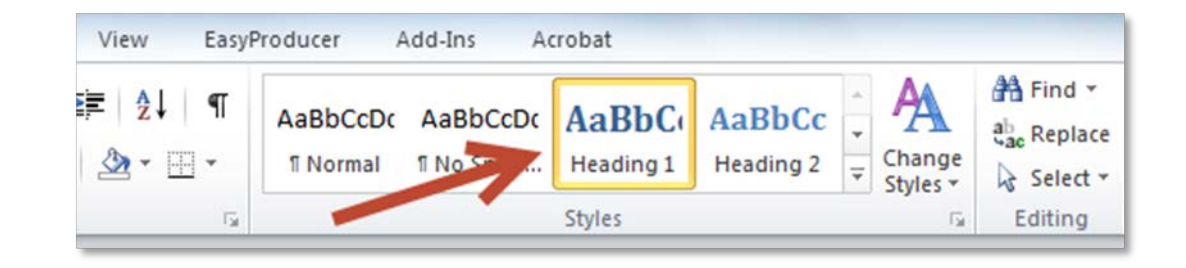

### **Headings**

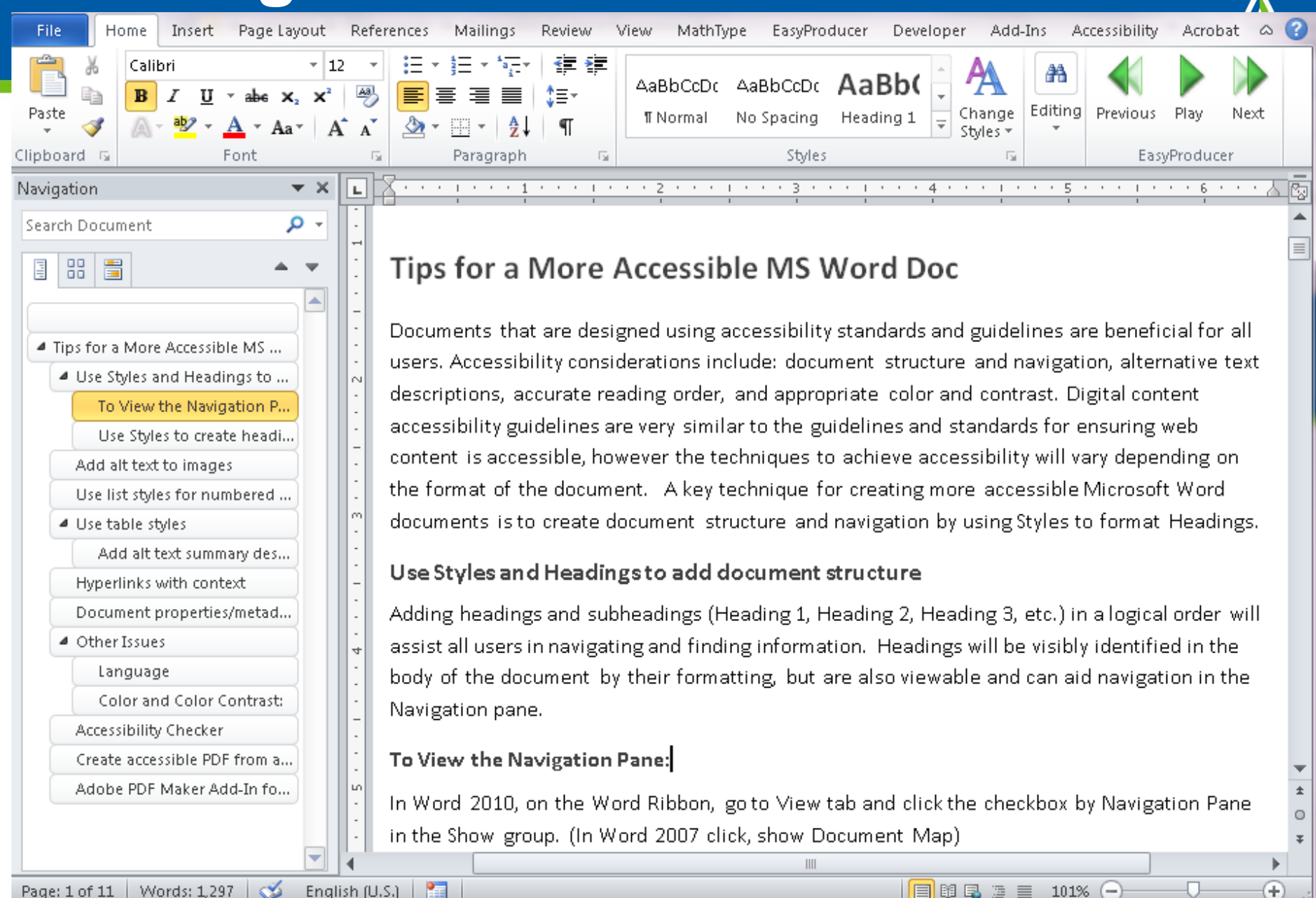

#### **Alt Text**

#### **Alternative Text Descriptions**

Images and other non-text content require text "equivalents" in order for screen reader users to have access to the same information that is conveyed visually to sighted users.

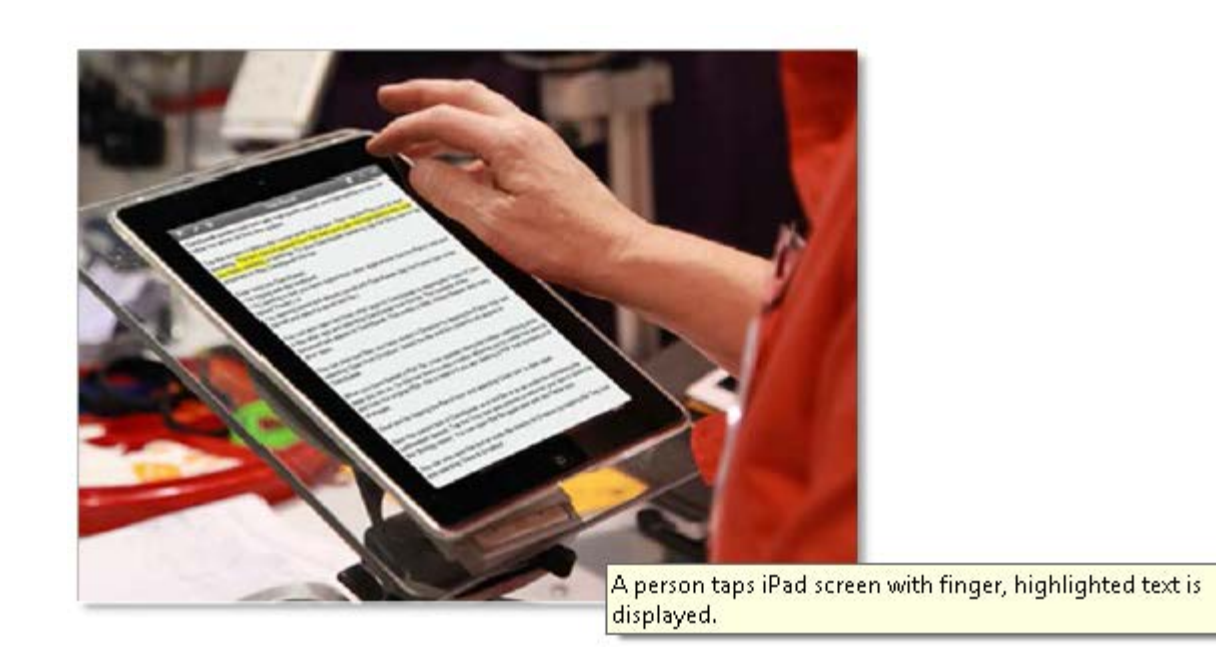

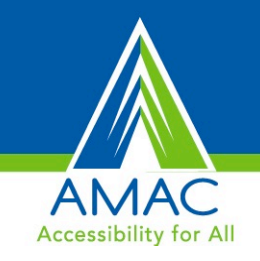

### **Writing Alt Text Descriptions**

#### **Image Purpose**

To determine the alt text to add, determine the purpose and meaning of the image and write a short, to-the-point text equivalent. In most cases the alt text conveys the meaning of the image, rather than a visual description of the image.

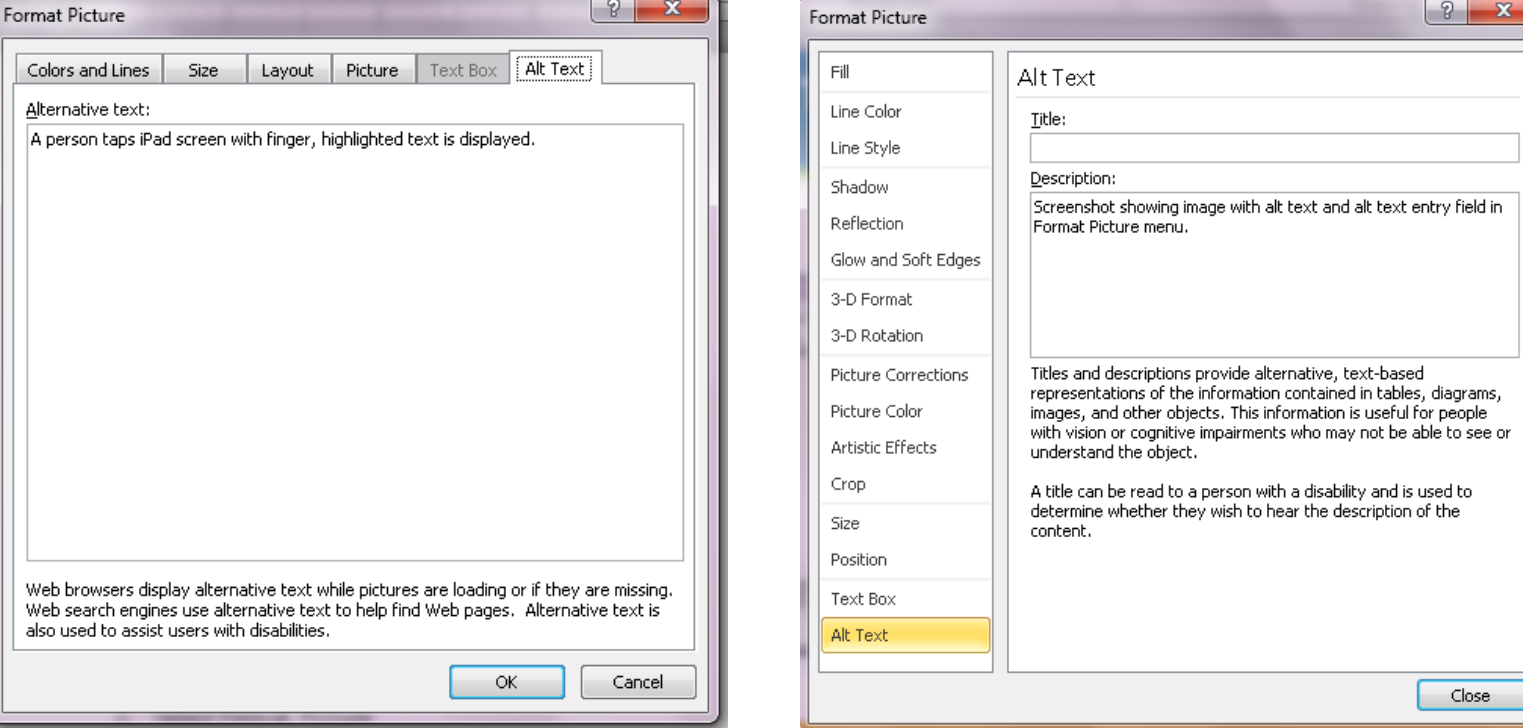

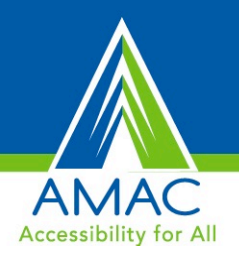

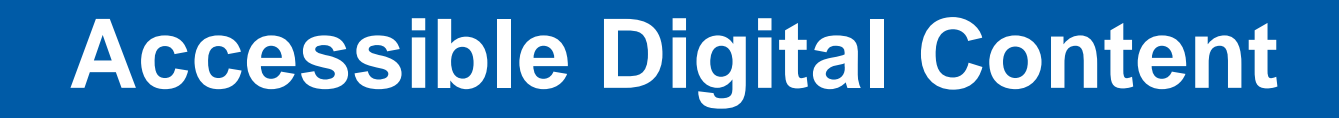

#### **Formats**

- o Microsoft Word documents
- o PowerPoint presentations
- o Accessible PDFs from accessible source documents

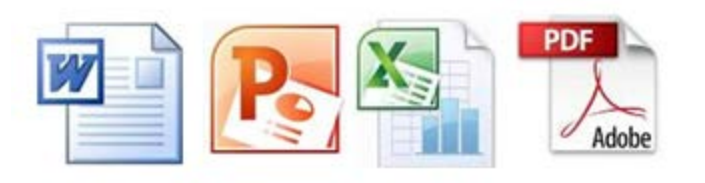

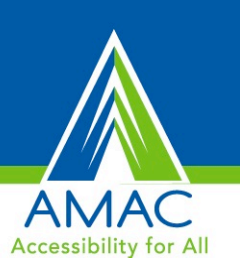

### Built-in Tools

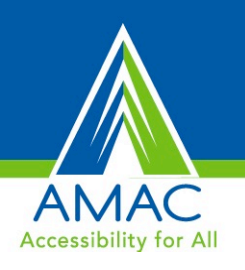

#### **Use the built in tools of your authoring software**

- **Headings**
- Lists and tables
- Alternative text descriptions
- Meaningful hyperlinks

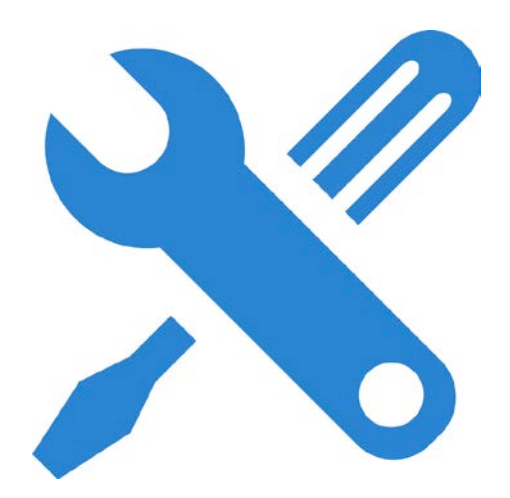

### Accessibility Checker

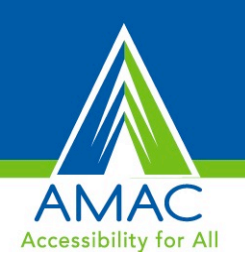

#### **Use the built in tools of your authoring software**

- What is it?
	- A tool available in Microsoft Office 2010 and 2013 for Word, PowerPoint, and Excel that identifies areas within documents that may be problematic for users with disabilities to view or use.

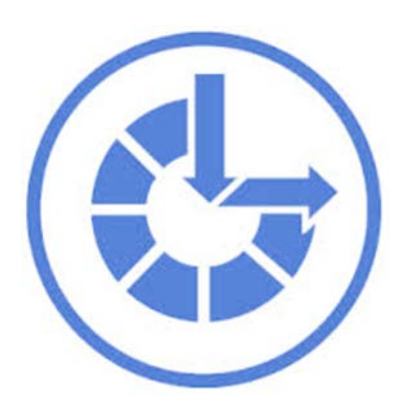

#### Inspection Results

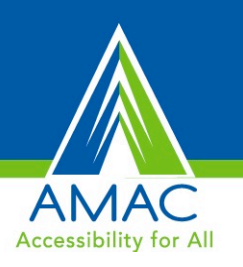

- What does it do?
	- Inspects the document and scans for issues that could pose problems**.**
	- Generates a report showing the inspection results.
	- Flags three different categories of issues: errors, warnings, and tips.

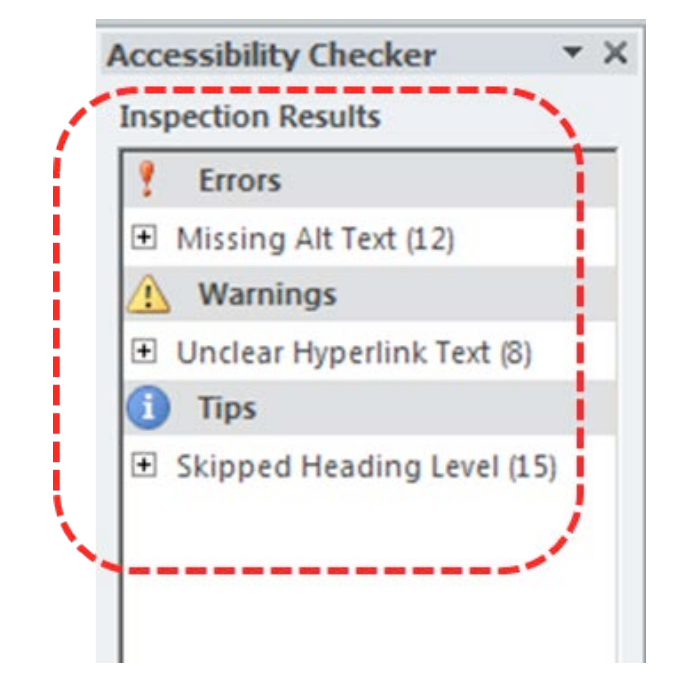

### Additional Inspection Information

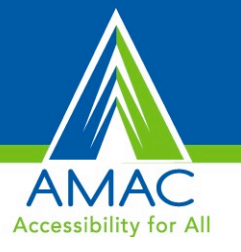

- What else does it do?
	- Why Fix: Provides additional information detailing why the issue should be fixed.
	- How To Fix: Provides instructions for fixing the problems.

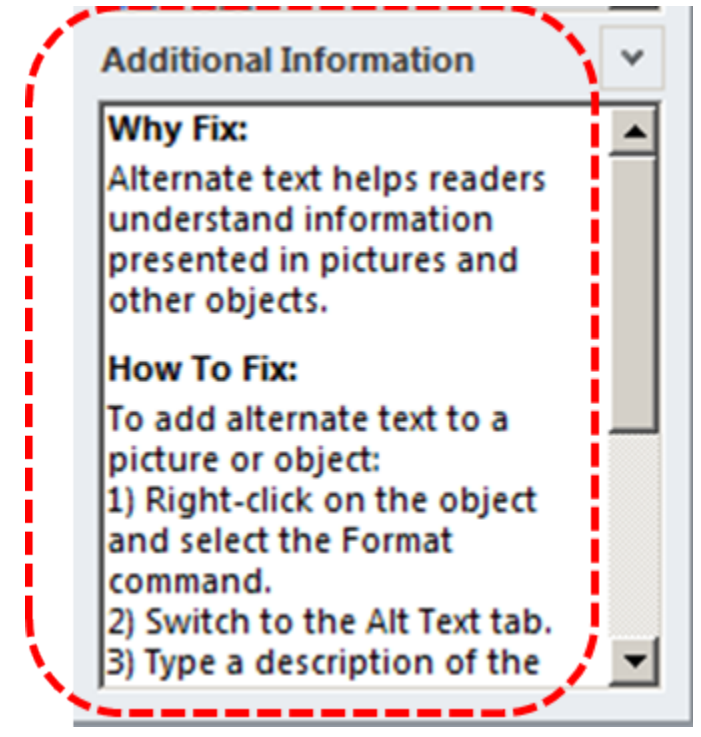

### Use the Accessibility Checker

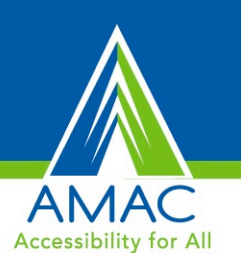

#### To access the Accessibility Checker, go to File > **Prepare for Sharing** and click **Check for Issues**

#### From the context menu, choose **Check Accessibility**

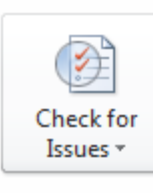

**Prepare for Sharing** 

Before sharing this file, be aware that it contains:

Document properties, author's name and cropped out image data

**Footers** 

ш

٠

٠

Content that people with disabilities are unable to read

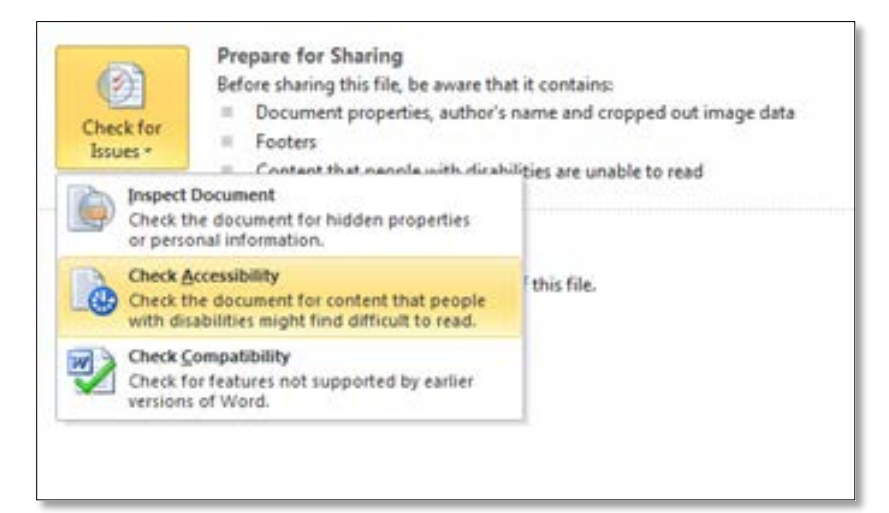

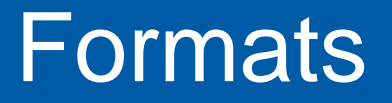

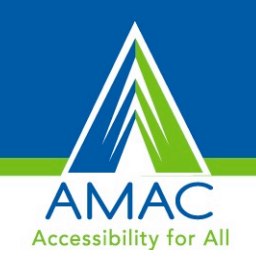

#### **Use same standards and general techniques across formats**

- MS Word Doc
- PDF
- EPUB
- Html
- xhtml
- xml
- Accessible source documents can be exported to other formats.

### **MS Word Demonstration**

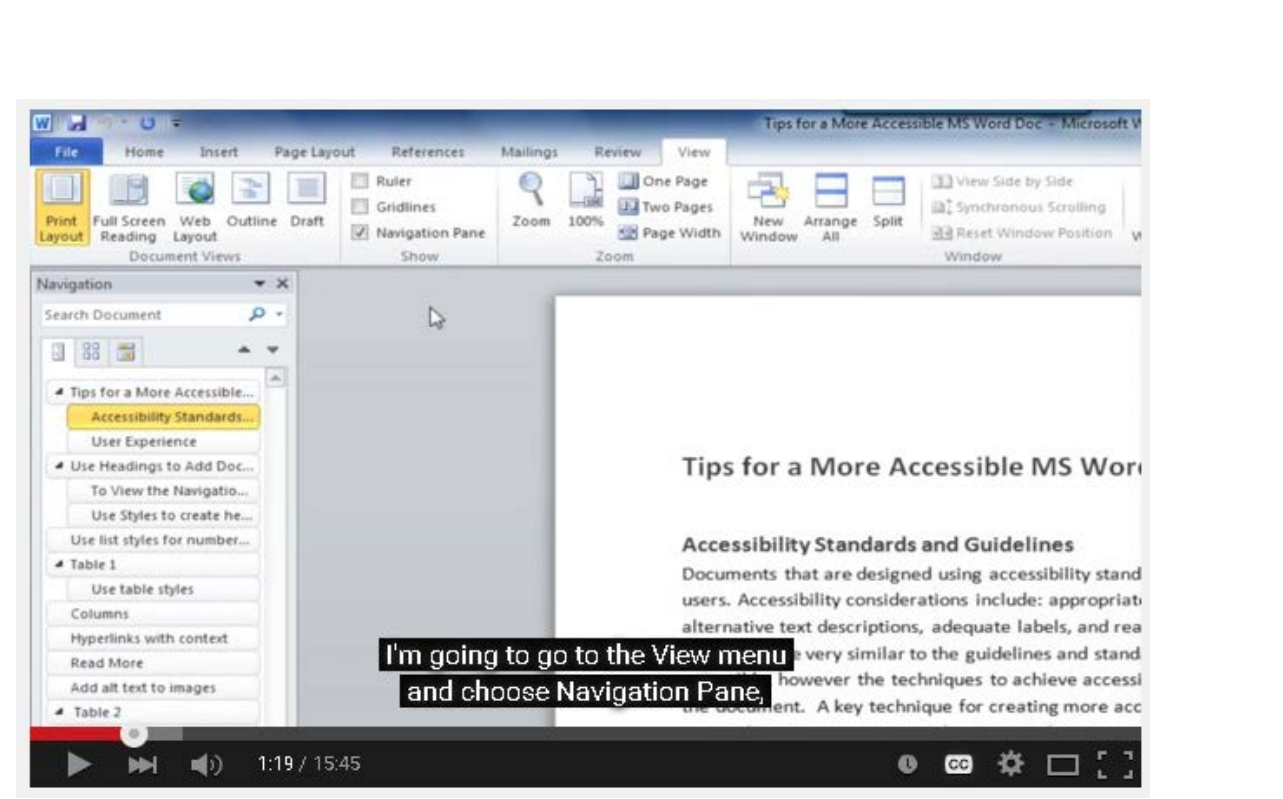

[Tips for More Accessible Microsoft](https://youtu.be/4qw4ccI1954)  [Word Doc](https://youtu.be/4qw4ccI1954)

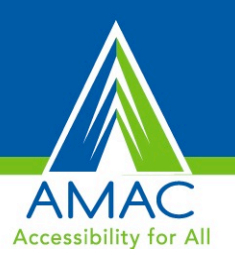

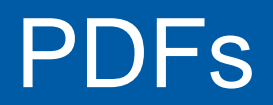

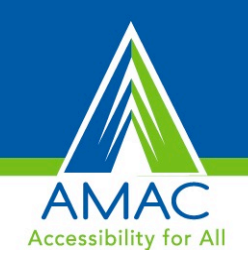

 $\mathcal{D}$ 

Options

 $\Sigma$ 

- Create Accessible PDFs from accessible source files.
- Export tagged PDFs.

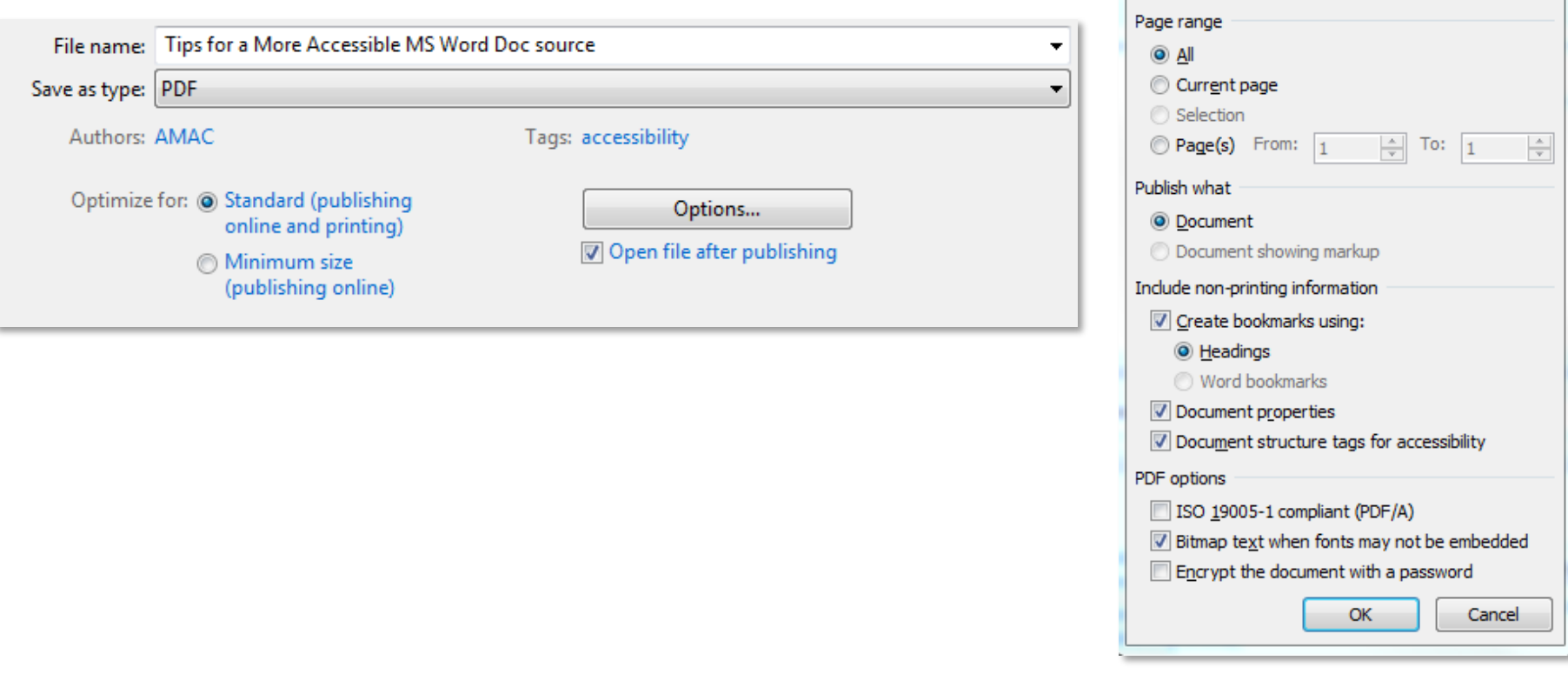

### Remediating PDFs

- Adobe Acrobat Professional
- Auto-tag

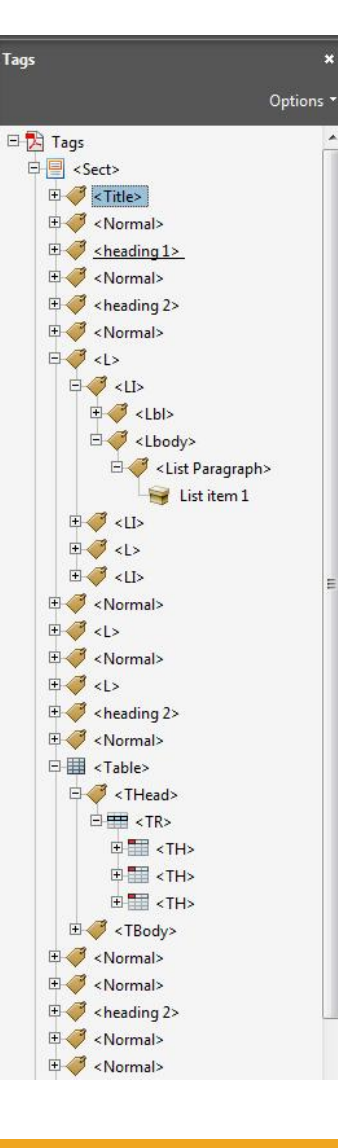

#### Test document

ssibility for All

This document is intended to test the gu many of the styles and elements as I usu

#### **Main heading**

Some more text.

#### Lists

Get ready for some other elements, first

- List item 1
- List item 2
	- o Sub item 1
- List item 3

A numbered list, from the numbering bu

- 1. Numbered item 1
- 2. Numbered item 2
	- a. Sub item 1 (using tab)
- 3. Numbered item 3

Trying the new multi-level list button:

- 1) Item one.
- 2) Item two.
- a) Sub item (using tab)
- 3) Item three.

#### **Table**

Coffee and tea consumption per day:

### **Supplementary Materials**

#### **PowerPoint Slides**

- Templates
- Unique titles
- Reading order
- Outline view
- Export to PDF

#### **Multimedia and Video**

• Closed Captioned

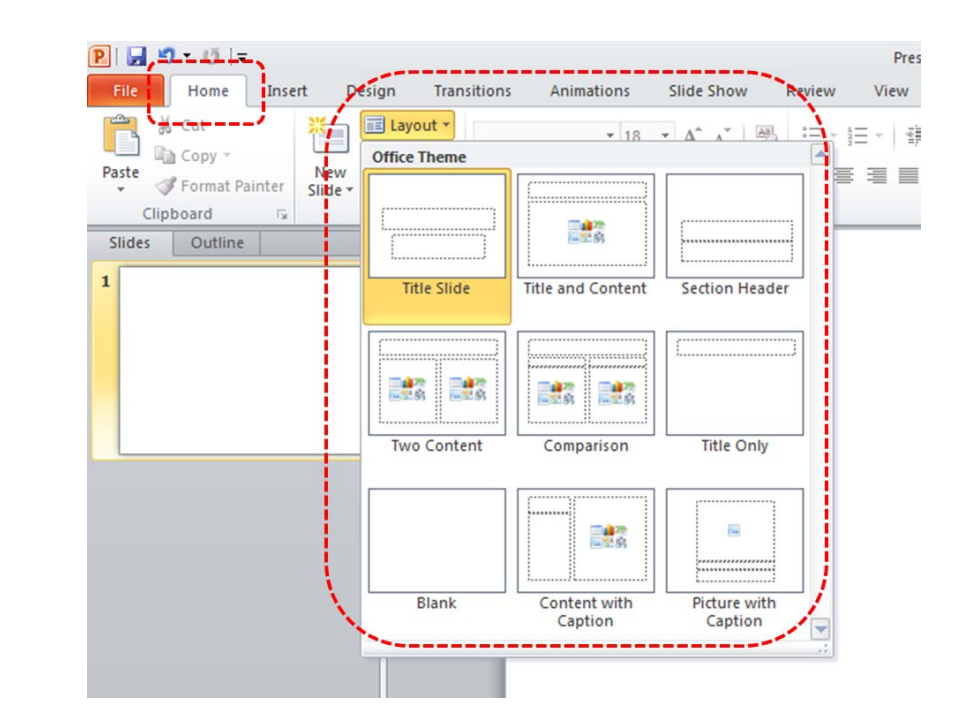

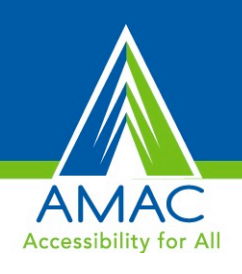

### **PowerPoint Demo**

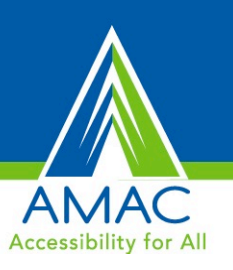

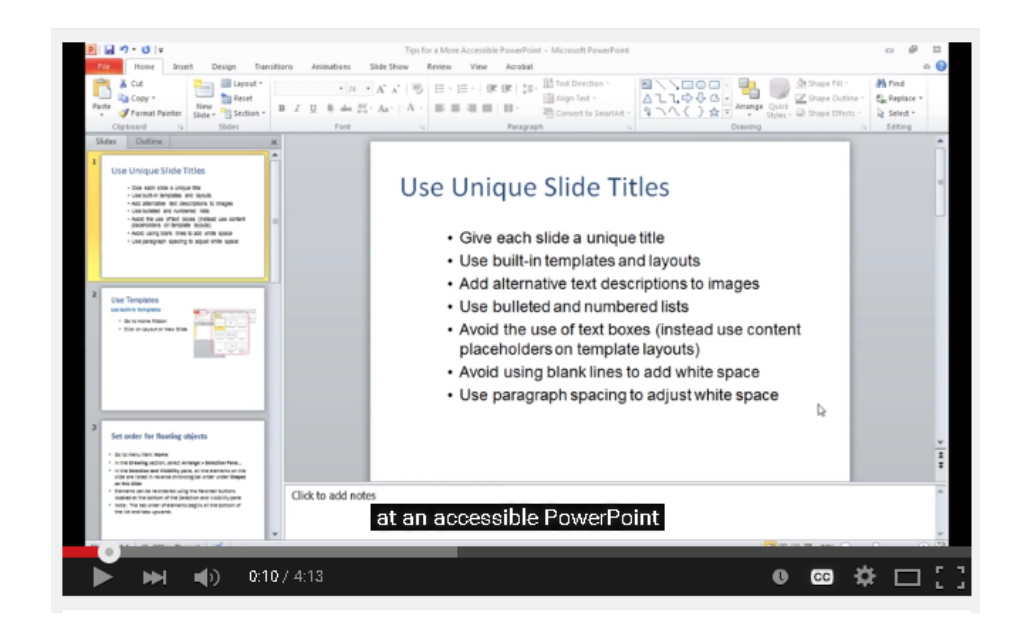

[Video demonstration how to format](https://youtu.be/WQSw41U78sA)  [PowerPoint for improved](https://youtu.be/WQSw41U78sA)  [accessibility](https://youtu.be/WQSw41U78sA)

### Universal Design

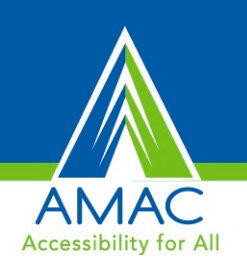

#### **Design for all users / Build it in from the start**

- Build accessibility into source documents.
- Make accessibility part of your workflow.
- Documents designed using accessibility standards translate to mobile and other platforms more easily.

### Demonstration of JAWS on the Web

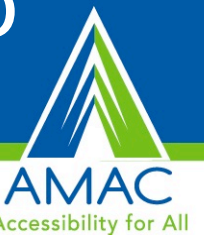

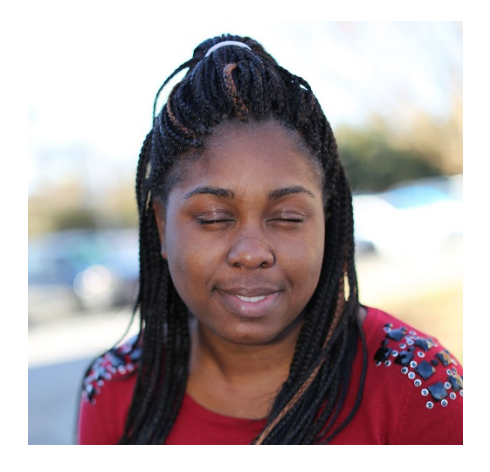

#### **Demonstration of JAWS by a student who is blind accessing the Internet**

**[Video of JAWS User Accessing the Internet](https://www.youtube.com/watch?v=lWUBq_U_1eE)**

#### Access to Success

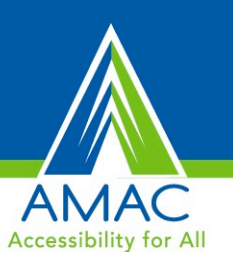

#### **Finding the right tools leads to success**

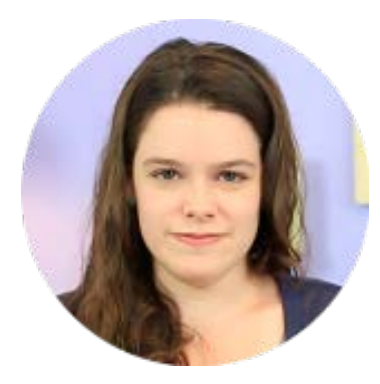

[Annzie Hine Success Story](https://youtu.be/R_Tf_L5yGes)

### Contact

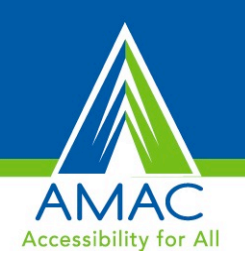

Norah Sinclair

[norah.sinclair@amac.gatech.edu](mailto:norah.sinclair@amac.gatech.edu)

AccessGA

[www.accessga.org](http://www.accessga.org/)

AMAC Accessibility Solutions and Research Center [www.amacusg.org](http://www.amacusg.org/)

404-894-8000

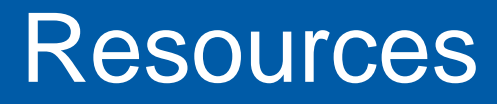

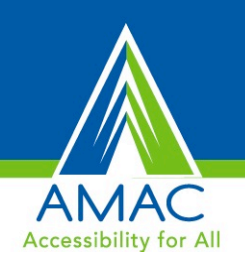

- **[Creating Accessible MS Word Documents](https://support.office.com/en-US/Article/Creating-accessible-Word-documents-d9bf3683-87ac-47ea-b91a-78dcacb3c66d)**
- [Adobe Indesign Character and Paragraph Syles](http://helpx.adobe.com/indesign/using/paragraph-character-styles.html)
- **[PDF Accessibility Standards](http://www.adobe.com/products/acrobat/pdf-accessibility-wcag-508-compliance-standards.html)**
- [NCAM Image Description Resources](http://ncam.wgbh.org/experience_learn/educational_media/accessible-assessments/image-description-resources)
- [WCAG 2.0 Guidelines Overview](http://www.w3.org/WAI/intro/wcag)